#### **Expiry**

An offer is considered as expired when either:

- \_ 90 days have passed since its creation, **OR**
- the date of the first offer element has past.

#### PNR Purge Date

For a PNR containing offers, but without a reservation AND that has never been confirmed with a reservation, all information is purged from the central system only after the following periods have elapsed:

- PNR creation date +4 days
- \_ Expiry date of all offers in the PNR
- For a retrieved PNR, the previous purge date of the PNR (based on offer expiry conditions)

After a PNR has been purged, offers can no longer be accessed.

#### PNR Properties

- If a PNR containing offers is split, then any offers within are deactivated with no further action possible.
- A PNR containing offers can be queued.
- An RF (received from) element is mandatory, even when only offers are modified, to commit the PNR modification.
- Offers are not reproduced by the replication entries (RRA,RRN,RR\*)
- A PNR can store up to 50 air/hotel/car offers
- An air offer can contain up to 12 air segments

#### Mini Rules in Amadeus Offers

Amadeus Mini Rules provide a clear, concise explanation of the fare rules and conditions contained in a trip proposal, and can be directly integrated in the Offer Notice. Mini Rules can also be displayed after an offer creation or verification.

To display Amadeus Mini Rules, enter:

**FWR/O >** display Mini Rules

- **FWR/O2-5 >** display Mini Rules for a range of offers
- **FWR/Q/Q1 >** display Mini Rules in offer 2 and the offer price record 1 (PQR1)

**FWR/T >** display Mini Rules for all TSTs

**FWR/T2-5,7 >** display Mini Rules for a range of TSTs

#### Cryptic entries quick list:

(where  $x =$  offer number)

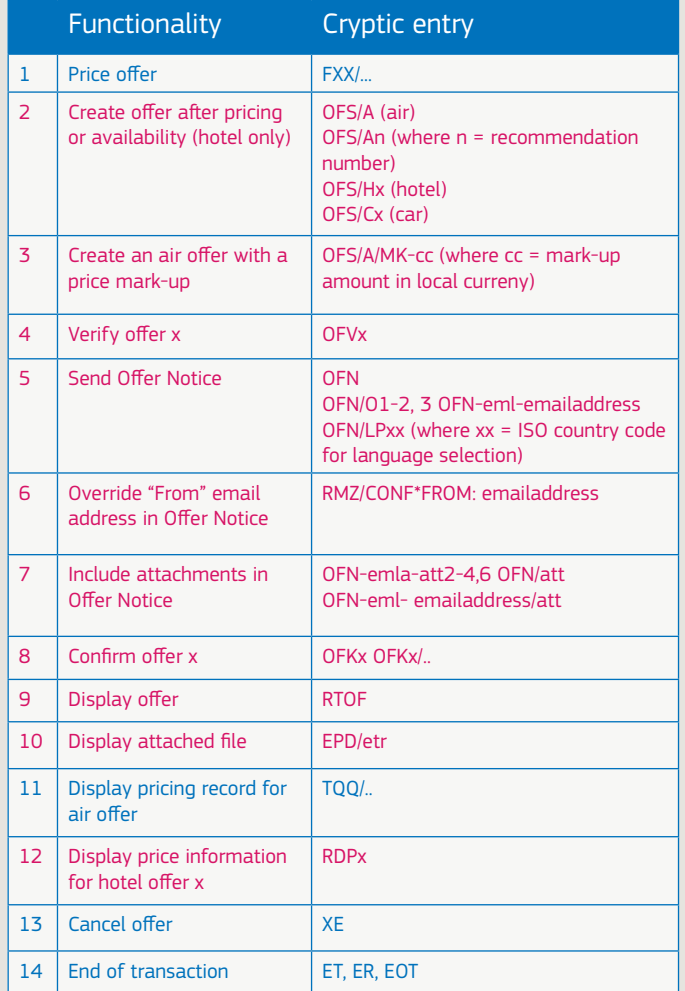

# Quick card **Amadeus Offers**

Managing demand and travel offers

**AMADEUS** 

September 2015 Distribution Product Management

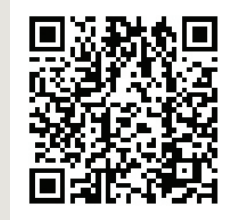

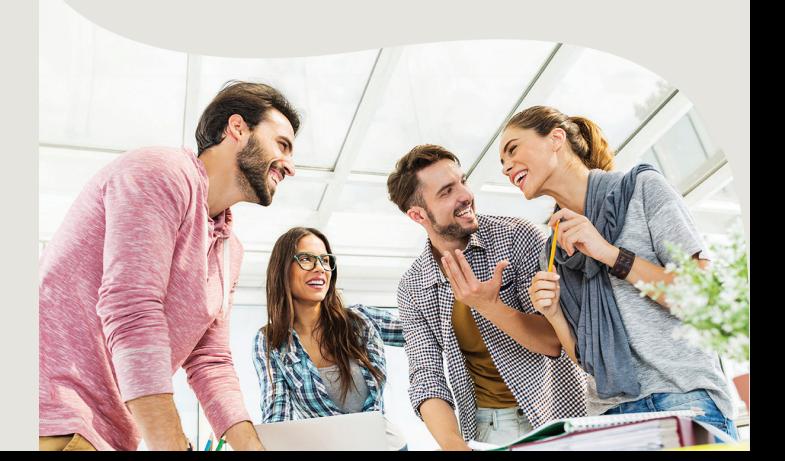

amadeus.com

# **Welcome to Amadeus Offers**

Amadeus Offers is a central, cross-channel facility that manages pre-booking activities, allowing you to propose and store a list of saved quotes, or offers.

An offer is built using availability and pricing information and is stored in a PNR. Once created, offers can be communicated to a traveller by email, so they can decide which option to take and then send the selected offer back. This can be then confirmed into a booking in a single transaction, avoiding the need to perform the entire search flow again.

# **Pre-booking flow and conditions**

An offer can only be created:

- After a booking and informative pricing have been performed, **OR**
- After a travel recommendation based on a low-fare search engine, such as Master Pricer Expert

Offers can only be created for certain types of PNR:

- Single individual or group PNR \_ Corporate PNR
- \_ Blocked space marketing PNR
- \_ Stretcher PNR

# **Amadeus Offers Cryptic Entries**

#### Price Air Offer

**FXX/…** prices an air segment intended to be stored as an offer. Pricing is done within a PNR and all elements (names, fare discount, form of payment and validating carrier) are taken into account for pricing, using the standard entry.

## Create Offer from Availability or Pricing

**OFS** creates an offer after an availability (or recommendation) and a segment sell. When an offer is created, all the segments previously priced are transformed into offer.

It is possible to create a PNR containing only offers (without any confirmed bookings). If no option is added (OFS entry), the default offer creation uses flight content only.

**OFS/A >** Create air offer after pricing

**OFS/H >** Create hotel offer after pricing

**OFS/H1 >** Create hotel offer after availability

**OFS/C >** Create car offer after pricing

**OFS/C1 >** Create car offer after availability

**OFS/MK-xx >** Create an air offer with a price mark-up (where  $xx =$  amount)

## Verify Offer

**OFVx** checks that segments are still available in the booking class selected and if same fare still applies. If the price has changed, the offer is updated with the new price details. If no availability remains or a fare is no longer valid, then the offer is marked as no longer available. The offer number (x) is mandatory for this entry.

### Offer Notice

**OFN** sends an Offer Notice document to an email address in HTML and PDF formats. The email address can either be entered in the cryptic entry, or taken from the APE field in the PNR. This document contains the details of the selected offers, including the price and flight/hotel/car information.

**OFN-eml-emailaddress/O1 >** send offer 1 to specified email address

**OFN-eml-emailaddress >** send all offers to specified email address

**OFN/O1, OFN/O1-2, OFN/O1,3 >** send specified offers to email address in APE field

**OFN/LPxx >** send Offer Notice in language (xx) (eg. FR = French)

Note: an Offer Notice is ony sent following an end of transaction entry.

To manually input the "From" email address:

#### **RMZ/CONF\*FROM: emailaddress**

This entry allows you to override the "from" email address, which is taken by default from the agency profile.

### Remarks association

To associate remarks to an air offer:

**RII YOUR REMARK/sn** where n = the line segment

Remarks supported: RIR, RIZ, RII, RIF, RM

Remarks displayed in Offer Notice: RIR, RII

## TTR Attachments

To include attached document(s) in an Offer Notice:

**OFN-emla-att2-4,6 >** include specified attachments in the Offer Notice

**OFN/att >** include all attachments in the Offer Notice

**OFN-eml-emailaddress/att >** send attachments to a specific email address

**RMZ/content\*att >** include all attachments in a structured remark

**EPD/etr >** display attached file

# Confirm Offer

**OFKx** generates a booking from the segments in the offer. As part of the confirmation, the system verifies that the offer is still available and re-prices if necessary. The segments are sold and are added in the face of the PNR as a confirmed booking. The offer number (x) is mandatory for this entry.

To confirm a hotel offer, the confirmation entry can be appended with the following options:

**/DP:** Deposit

**/G:** Guarantee

**/SI:** Supplementary Information.

## Display Offer

**RTOF** displays the offers in a dedicated screen of the PNR. The offer header line gives the status of the offer (confirmed, unavailable, expired, no fare) and the total price. The segments are described as per standard segments, except for a dedicated status: OO to show if the offer is active, UN if it is inactive.

### Display Price Record for Air Offer

**TQQ/Ox** displays the full pricing details related to an offer (including negotiated fares and OB fees where applicable). The offer number (x) is mandatory.

### Display Price Information for Hotel Offer

**RDPx** displays all the pricing information stored in a hotel offer. The offer number (x) is mandatory in this entry.

#### Cancel Offer

**XE** cancels an offer, whatever the status.

# End of Transaction

The standard end of transaction entries (**ET, ER, EOT**) confirm the whole PNR including any offer(s). In a PNR that contains only offers, the PNR can be closed without adding the AP or the TK element.